# **MP3-CD Soundmachine** AZ1833

Register your product and get support at www.philips.com/welcome

Gebruikershandleiding

Manuale dell'utente

Manual do usuário

Brugervejledning

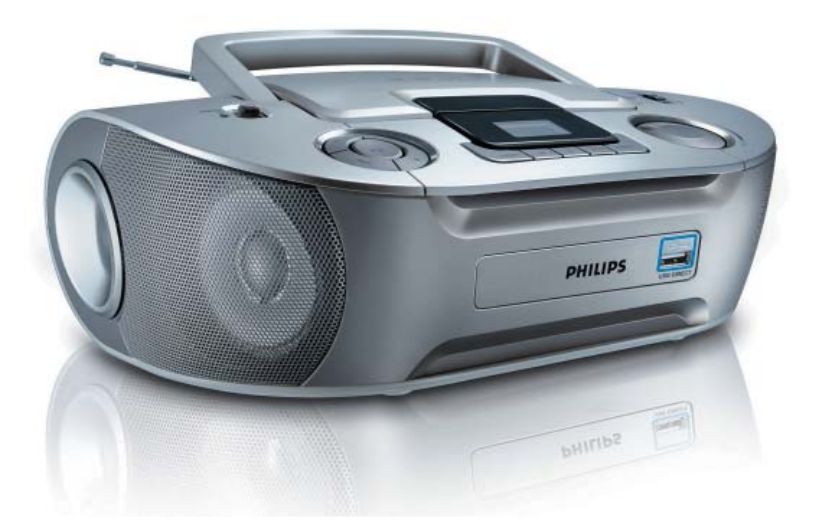

# **PHILIPS**

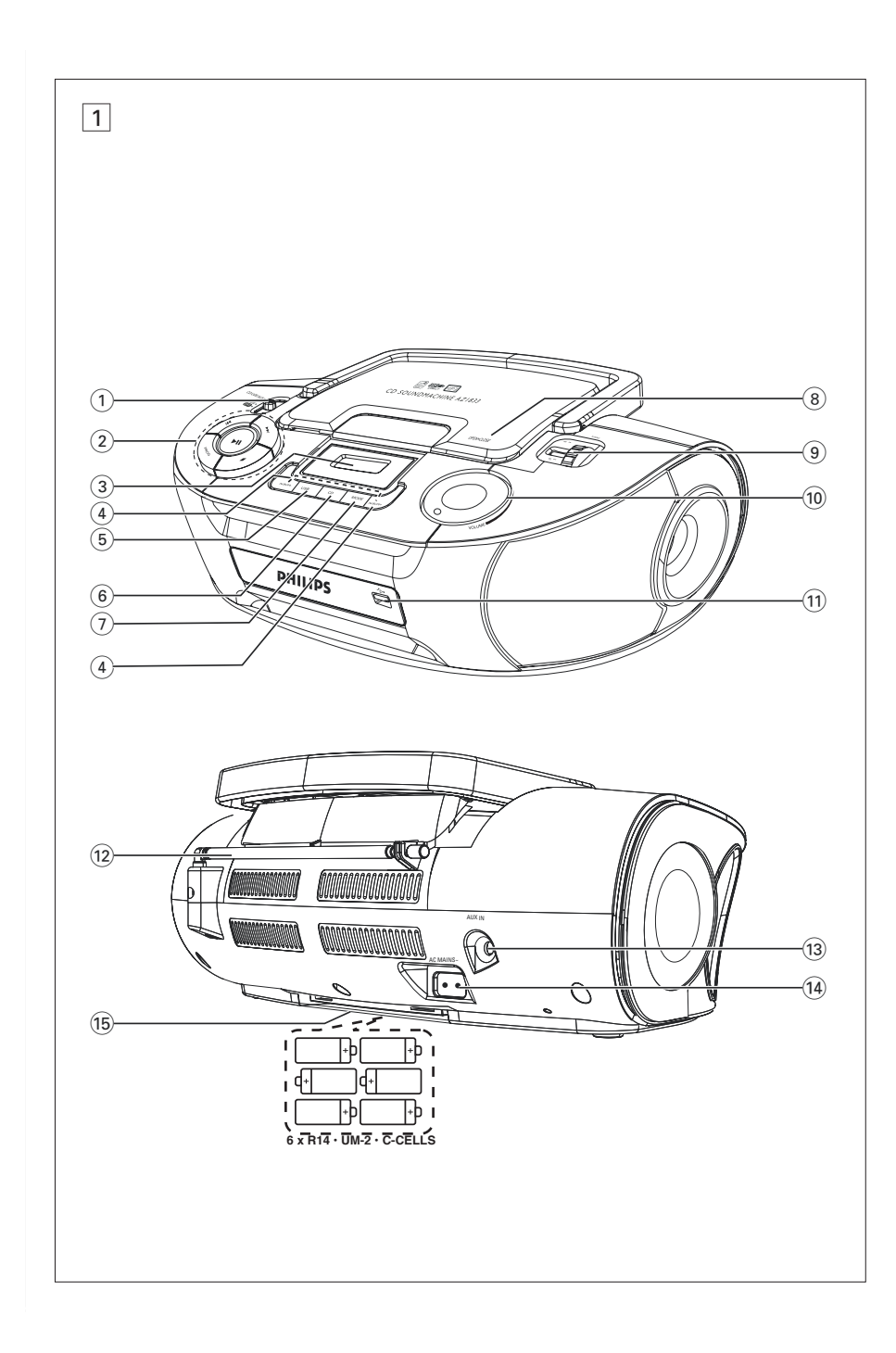

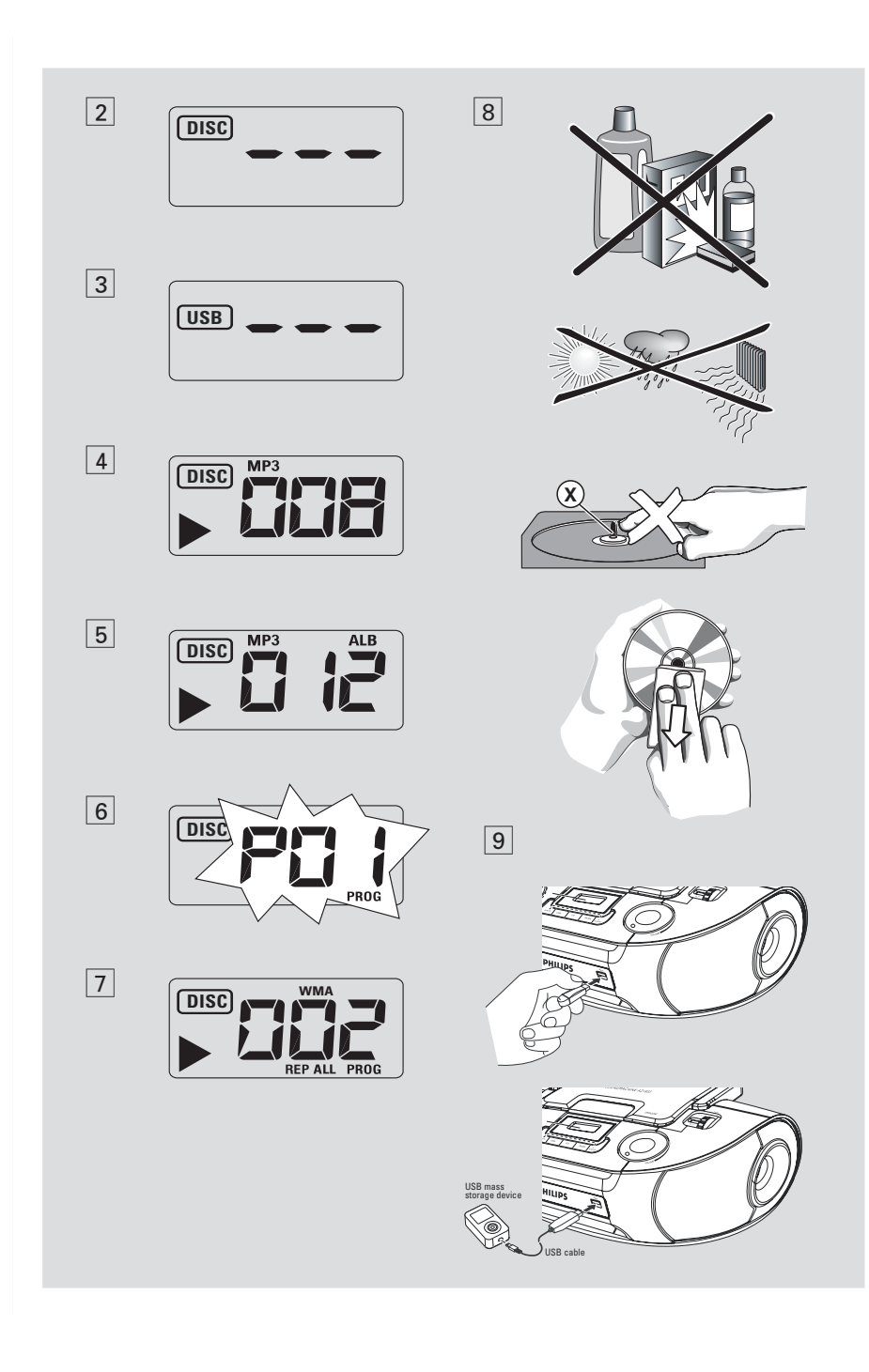

Parabéns pela sua compra e bem-vindo à Philips!

Para beneficiar de todo o suporte que a Philips oferece, registre o seu produto em www.philips.com/welcome.

#### **Acessórios fornecidos**

- Cabo elétrico
- Cabo line-in

#### **Painéis superior e dianteiro (Ver** 1**)** 1 **Seletor de fonte**: **CD/USB/AUX, FM,**

**MW, OFF** – selecciona CD/MP3-CD, USB, AUX ou rádio

– desliga o aparelho

2 2; – inicia ou interrompe a reprodução do CD/USB ∞ §

#### – *Para reprodução de disco / USB:*

– salta para o início da faixa actual / anterior / de uma faixa subsequente;

–faz a busca para trás e para a frente dentro de uma faixa

- $\blacksquare$  pára a reprodução do CD/USB; – apaga um programa de CD **PROG** – programa e revê os números de faixa programados
- 3 **Visor** mostra as funções do CD/USB play
- 4 **ALBUM +/-** – *CD-MP3/ reprodução USB apenas* seleciona o álbum
- 5 **USB** acede ao modo USB
- 6 **CD** acede ao modo de disco
- 7 **MODE** seleciona diversos modos de reprodução: por ex. REPEAT ou SHUFFLE
- 8 **OPEN•CLOSE** levante aqui para abrir a tampa do compartimento do CD
- 9 **TUNING** sintoniza estações de rádio
- 0 **VOLUME** regula o nível do volume

### ! **porta USB**

– conecta um dispositivo de armazenamento em massa USB externo

# *Português* **Comandos**

### **Painel traseiro (Ver 1)**

- @ **Antena telescópica** melhora a recepção em FM
- **(13) <b>AUX IN** Entrada de áudio de 3,5 mm (soquete de 3,5 mm)
- **(14) AC~ MAINS** entrada para o cabo de alimentação
- % **Compartimento das pilhas**  – Coloque 6 pilhas, tipo **R-14**, **UM-2** ou **C-cells**

#### **Fonte de alimentação**

Sempre que possível, utilize a corrente da rede se quiser poupar as pilhas. Não se esqueça de retirar o cabo do aparelho e da tomada da parede antes de colocar as pilhas.

#### **Pilhas**

#### **Unidade principal (Ver** 1)

- Coloque 6 pilhas, tipo **R-14**, **UM-2** ou **Ccells**, (não incluídas, de preferência alcalinas) com a polaridade correcta.
- **•** A utilização incorreta das pilhas pode provocar a fuga de eletrólitos e a corrosão do compartimento ou causar a explosão das pilhas. Por isso:
- Não misture pilhas de tipos diferentes, por ex., pilhas alcalinas com pilhas de carvão e zinco. Utilize apenas pilhas do mesmo tipo no aparelho.
- Quando colocar pilhas novas, nunca misture pilhas velhas com as novas.
- Tire as pilhas se não for utilizar o aparelho por longo período.

*As pilhas contêm substâncias químicas, que devem ser eliminadas obedecendo-se as devidas precauções.*

#### **Utilização da alimentação de CA**

**1** Certifique-se de que a **tensão da corrente da rede indicada na plaqueta que se encontra na base do aparelho** corresponde à da sua rede local. Se não corresponder, consulte o revendedor o

seuconcessionário ou o centro encarregado de assistência.

- **2** Ligue o cabo de alimentação à entrada AC MAINS e à tomada da parede. Ligue a ficha de alimentação à tomada da parede.
- **3** Para desligar completamente o aparelho, retire o cabo da tomada da parede.
- **4** Instale esta unidade proximo da tomada de CA e onde o cabo de CA possa ser facilmente alcançado.
- Retire o cabo de alimentação da tomada da parede para proteger o aparelho durante a ocorrência de relâmpagos. Se desligar o produto da corrente eléctrica, certifique-se de que retira completamente a ficha da tomada de parede. As crianças podem ferir-se gravemente, pois a extremidade livre do cabo pode estar ainda sob tensão se apenas o conector for retirado da tomada ELÉCTRICA na parte de trás da unidade.

#### *A plaqueta encontra-se na base do aparelho.*

#### *Sugestões úteis:*

– Quer esteja utilizando a alimentação de corrente da rede ou as pilhas, para evitar o consumo desnecessário de energia, coloque sempre o *seletor de fonte* na posição **off**.

#### *AVISO*

*A utilização de comandos ou ajustes ou a execução de procedimentos diferentes daqueles aqui indicados poderá resultar em exposição perigosa a radiações ou noutro tipo de funcionamento não seguro.*

*Este aparelho está de acordo com os requisitos da Comunidade Europeia relativos à interferência de rádio.*

# **Comandos Fonte de alimentação**

#### **Funções básicas**

#### **Ligar e desligar**

- **1** Coloque a chave deslizante seletor de fonte na posição correspondente à fonte de som desejada: **CD/USB/AUX**, **FM** ou **MW**.
- **2** Para desligar o aparelho, coloque o **seletor de fonte** na posição **OFF**.

#### **Regular o volume**

Regule o som utilizando os comandos **VOLUME**.

#### **Recepção de rádio**

- **1** Coloque o **seletor de fonte** em **FM** ou **MW**.
- **2** Gire o comando **TUNING** para sintonizar uma estação de rádio.
- **3** Para desligar o rádio, coloque o seletor de fonte na posição **OFF**.

#### *Sugestões úteis:*

#### **Para melhorar a recepção**

- Para FM, estique a antena telescópica. Incline e gire a antena. Reduza seu comprimento se o sinal for muito forte.
- Para **MW**, o aparelho possui uma antena interna, que dispensa o uso da antena telescópica. Oriente a antena girando o aparelho.

# **Leitor de CD-MP3/CD**

### **Sobre MP3**

A tecnologia de compactação de música MP3 (MPEG Audio Layer 3) reduz significativamente os dados digitais de um CD de áudio, mantendo ao mesmo tempo a qualidade sonora tipo CD.

- **Como obter arquivos de música:** É possível importar arquivos de música legais da Internet para o disco rígido do seu computador, ou criá-los a partir dos seus CDs de áudio. Para isto, insira um CD de áudio na unidade de CD-ROM do seu computador e converta a música utilizando um software de codificação apropriado. Para conseguir uma boa qualidade sonora, recomenda-se uma taxa de bits de 128 kbps ou superior para os farquivos de música MP3.
- **Como criar um CD-ROM com arquivos MP3:** Utilize o gravador de CD do computador para gravar ("queimar") os arquivos de música em um CD-ROM a partir do disco rígido.

#### *Sugestões úteis:*

- *Certifique-se de que os nomes de arquivo dos arquivos MP3 terminam em .mp3.*
- *Número de álbuns/ pastas: máximo 256*
- *Número de faixas/títulos: máximo 511*
- *O número de arquivos de música que podem ser reproduzidos depende do comprimento dos nomes de arquivo. Com nomes de arquivo será possível gravar mais arquivos em um mesmo CD.*

### **Tocar um CD**

Este leitor de CD reproduz discos de áudio, incluindo CDs graváveis (CDRs), CDs regraváveis (CDRWs) e MP3 CD. Não tente reproduzir um CD-ROM, CDi,VCD, DVD.

#### **IMPORTANTE!**

- **•** Os CDs de algumas gravadoras de música, codificados com tecnologias de proteção de copyright, talvez não sejam reproduzidos por este produto.
- Não tente reproduzir um ficheiros WMA protegidos por DRM.
- **1** Coloque o **seletor de fonte** em **CD/USB/AUX**.
	- $\rightarrow$  O visor mostra - com "DISC"(ver  $\boxed{2}$ ), ou - - - com "USB" (ver 3)
- **2** Pressione **CD** para introduzir o modo CD se USB estiver visível.
	- $\rightarrow$  O visor indica --- "DISC" (ver  $\boxed{2}$ ).
- **3** Para abrir a tampa do CD.
- **4** Insira um CD com o lado impresso voltado para cima e empurre levemente a tampa do CD para a fechar.
	- → Visor: o número total de faixas.
- **5** Pressione **>II** no aparelho para iniciar a reprodução.
	- → Visor: ▶ e o número da faixa atual.

#### **CD-MP3 /WMA apenas:**

→ O número da faixa actual "XXX" e número de álbum "**ALB** XXX" serão visualizados alternadamente. (Ver  $\boxed{4}$   $\boxed{5}$ )

- 6 Para pausar a reprodução, pressione **>II**. → Visor:  $\blacktriangleright$  e o numero atual da faixa intermitentes.
- 7 Retomar a reprodução, pressione **>II** novamente.
- 8 Parar a reprodução, pressione **.**

#### *Sugestões úteis:*

- A reprodução do CD também pára quando:
- é aberto o compartimento do CD;
- é selecionada a fonte **FM**, **MW** ou **OFF**;
- o CD chega ao fim.

#### **Selecionar uma faixa diferente**

- Pressione K4 ou >→ no aparelho, uma vez ou repetidamente até aparecer no visor o número da faixa desejada.
- **CD-MP3 /WMA apenas:** Para encontrar uma faixa MP3, você pode primeiro pressionar **ALBUM +/-** para selecionar o álbum desejado.
- Em pausa ou com o aparelho parado, pressione >II no aparelho para iniciar a reprodução.

# **Leitor de CD-MP3/CD**

#### **Procurar uma passagem dentro de uma faixa**

- **1** Durante a reprodução, pressione e fixe ∞ / §.
	- ➜ O CD é reproduzido a alta velocidade e a um volume reduzido.
- **2** Quando reconhecer a passagem desejada, solte o botão **M4** / **▶** 
	- → É retomada a reprodução normal.

#### **Programação de números de faixas**

É possível memorizar até 20 faixas pela ordem desejada. Se quiser, você pode memorizar no aparelho qualquer faixa mais do que uma vez.

- **1** Na posição de parado, pressione **PROG** para ativar a programação.
	- $\rightarrow$  Mostrador: mostra  $PI$  *i* indicando o começo do programa. **PROG** fica intermitente (ver  $\boxed{6}$ ).
- **2** Pressione **←** ou ▶ para selecionar o número da faixa desejada.

**CD-MP3 /WMA apenas:** Para encontrar uma faixa MP3, você pode primeiro pressionar **ALBUM +/-** para selecionar o álbum desejado.

- **3** Pressione **PROG** para grava o número da faixa desejada.
	- $\rightarrow$  O mostrador indica  $P D z$  indicando a próxima localização de programa disponível.
- **4** Repita os pontos **2** a **3** para selecionar e memorizar desta forma todas as faixas desejadas.
- **5** Para reproduzir o programa, pressione **>II**. **Rever um programa**

Com o aparelho parado, pressione e mantenha pressionado **PROG** até o visor mostrar seqüencialmente todos os números de faixa memorizados.

#### *Sugestões úteis:*

- $\sim$  O visor indica:  $PI$  1 se não houver faixa programada.
- Se tentar guardar mais de 20 faixas, não qserá guardada qualquer faixa e o visor mostra - com "PROG".

#### **Apagar um programa**

Você pode apagar um programa fazendo o seguinte:

 $-$  pressionando  $\blacksquare$  (duas vezes durante a reprodução ou uma vez na posição parado); – selecionando a fonte de som **FM**, **MW** ou

#### **OFF**;

– abrindo a tampa do CD;

➜ Visor: a indicação **PROG** desaparece.

#### **Seleção de diferentes modos de reprodução (Ver** 7**)**

Pode seleccionar e alterar os vários modos de reprodução antes ou durante a reprodução e combinar os modos de reprodução **REP** ou **REP ALL** com **PROG**.

**REP**– Reproduz continuamente a faixa atual.

**REP ALL** –Repete todo o CD/ programa.

**SHUF** – reproduz todas as faixas aleatoriamente (não disponível com **PROG**).

- **1** Para selecionar o modo de reprodução, pressione **MODE** uma vez ou mais.
- **2** Pressione **>II** para iniciar a reprodução se o aparelho estiver parado.
- **3** Para selecionar a reprodução normal, pressione repetidamente **MODE** até os diversos modos deixarem de ser visualizados. – Também pode pressionar ■ para cancelar o modo de reprodução.

### **Utilização da conectividade USB**

- O AZ1833 está equipado com uma porta USB no painel frontal, oferecendo a função plug & play, a qual lhe permite reproduzir a partir do seu AZ1833, música digital e conteúdo falado guardado num dispositivo de armazenamento em massa USB.
- Utilizando um dispositivo de armazenamento em massa USB, você também pode desfrutar de todas as funções oferecidas pelo AZ1833 as quais se encontram explicadas e transmitidas no disco de operação.

#### **Dispositivos de armazenamento em massa USB compatíveis**

Com o sistema AZ1833, você pode utilizar: *–* Memória Flash USB (USB 2.0 ou USB 1.1)

*– USB flash player (USB 2.0 ou USB 1.1)* 

• Um dispositivo USB o qual requeira instalação de driver não é suportado (Windows XP)

#### **Nota:**

Para alguns leitores flash USB (ou dispositivos de memória), o conteúdo guardado é gravado utilizando tecnologia de protecção dos direitos de autor. Esse conteúdo protegido não será reproduzido em quaisquer outros dispositivos (tal como este sistema AZ1833)

#### **Formatos suportados:**

*– USB ou formato de ficheiro de memória* FAT12, FAT16, FAT32 *(tamanho sector: 512 - 4096 bytes)*

- *–* taxa de bits MP3 (taxa de dados): 32-320 kbps e taxa de bits variável.
- *–* WMA versão 9 ou mais recente
- *–* Directório aninhando até um máximo de 8 níveis
- *–* Número de álbuns/ pastas: máximo 500
- *–* Número de faixas/títulos: máximo 999
- *–* tag ID3 v2.0 ou mais recente

*–* Nome do ficheiro em Uicode UTF8 (comprimento máximo: 30 bytes)

#### **O sistema não reproduzirá ou suportará o seguinte:**

• Álbuns vazios: um álbum vazio é um álbum que não contém ficheiros MP3/MWA, e não será visualizado no visor.

• Os ficheiros de formatos não suportados serão omitidos. Isto significa que por ex: documentos Word .doc ou ficheiros MP3 com extensão .dlf são ignorados e não serão reproduzidos.

- AAC,WAV, PCM. NTFS ficheiros áudio
- Ficheiros WMA protegidos por DRM
- Ficheiros no formato WMA Lossless

#### **Reprodução de um dispositivo de armazenamento em massa USB**

- **1** Certifique-se que o seu AZ1833 se encontra alimentado pela corrente CA ou pelas baterias especificadas.
- **2** Coloque o **selector de fonte** em **CD/USB/AUX**.

 $\rightarrow$  O visor indica - - - "DISC"(ver  $\boxed{2}$ ), ou - - com "USB" (ver  $\boxed{3}$ )

- **3** Pressione **USB** para introduzir o modo USB se USB NÃO estiver visível.
	- → O visor exibirá "USB" (ver 3).
- **4** Conforme indicado na figura **9**, ligue um dispositivo de armazenamento em massa USB compatível à porta ( $\rightarrow$ ) do AZ1833 marcada com USB. Se necessário, utilize um cabo USB adequado para fazer a ligação entre o dispositivo e a porta USB do AZ1833. → O dispositivo ligar-se-á automaticamente.
- Se o dispositivo não se ligar, ligue-o manualmente, e seguidamente refaça a conexão.
	- ➜ O visor do AZ1833 indica USB e o número total de ficheiros áudio reproduzíveis (O número máximo visualizado para as faixas é 999) guardados no dispositivo.
- **5** Pressione **>II** no seu AZ1833 para iniciar a reprodução.
	- ➜ O visor do AZ1833 indicará USB e compartilha a informação do visor exemplificada no disco de operação.

# **Conexão USB**

#### *Sugestões úteis:*

*– Assegure-se de que os nomes dos ficheiros MP3 terminam com .mp3*

*– Para ficheiros WMA protegidos por DRM, utilize o Windows Media Player 10 (ou mais recente) para gravar/converter CDs. Visite a página web www.microsoft.com para detalhes sobre Windows Media Player e WM DRM (Gestão dos Direitos Digitais do Formato Windows Media).*

*– Na reprodução de dispositivos USB, se o visor mostrar a indicação "OL", significa que o dispositivo USB está a exercer uma sobrecarga eléctrica no AZ1833. Precisa de mudar de dispositivo USB.*

#### **IMPORTANTE!**

- 1. Compatibilidade da ligação USB neste produto:
	- a) Este produto suporta a maior parte dos dispositivos de armazenamento em massa USB (MSD) compatíveis com os padrões MSD USB.
	- i) As classes de dispositivos de armazenamento em massa mais comuns são unidades flash, cartões de memória, "jump drives", etc.
	- ii) Se aparecer a mensagem "Unidade de disco" no seu computador depois de ter ligado o dispositivo de armazenamento em massa ao computador, significa que será compatível com MSD e que funcionará com este produto.
	- b) Se o seu dispositivo de armazenamento em massa necessita de uma pilha/fonte de alimentação. Certifique-se de que a pilha é nova ou carregue em primeiro lugar o dispositivo USB e volte a ligá-lo ao produto.
- 2. Tipo de música suportada:

a) Este dispositivo apenas suporta música desprotegida com as seguintes extensões: .mp3 .wma b) A música comprada em lojas de música on-line não é suportada, uma vez que possui a protecção "Digital Rights Management" (DRM).

- c) Os ficheiros com as seguintes extensões não são suportados: .wav; .m4a; .m4p; .mp4; .aac, etc.
- 3. Não é possível efectuar uma ligação directa entre a porta USB do computador e o produto, mesmo se tiver ficheiros .mp3 ou .wma no seu computador.

# **Precauções & Manutenção (Ver** 8)

#### **Informações sobre segurança**

- Posicione o aparelho sobre uma superfície firme, plana e estável para evitar tombá-lo.
- Não exponha o aparelho, as baterias e os CDs a umidade, chuva, areia ou calor excessivo causado pelo aquecimento do equipamento ou pela incidência direta de luz solar.
- Quando a ficha de alimentação ou o dispositivo de ligação de um aparelho forem utilizados como dispositivo de desactivação, o dispositivo de desactivação deve estar pronto para ser utilizado de imediato.
- O aparelho não deve ser exposto a goteiras ou respingos de água.
- É necessário que haja ventilação adequada, com vão mínimo de 15 cm entre as entradas de ventilação do aparelho e as superfícies em torno deste, para evitar acúmulo de calor.
- Nunca coloque objetos que contenham líquidos (como vasos) sobre o aparelho.
- Nunca coloque fontes de chamas ou calor (como velas) sobre o aparelho.
- As peças mecânicas do aparelho contêm rolamentos ou mancais autolubrificados. Não é necessário lubrificá-los nem aplicar óleo nestes.
- Para limpar o aparelho, use um pano seco. Não use produtos de limpeza que contenham álcool, amônia, gasolina ou benzina, ou abrasivos, pois estes podem danificar a carcaça do aparelho.

#### **Leitor de CD e manuseio de discos compactos**

- Nunca toque com o dedo na lente do leitor de CD!
- Alterações bruscas na temperatura ambiente poderão provocar condensação e fazer com que a lente do leitor de CD fique embaçada. A reprodução de um CD não é então possível. Não tente limpar a lente. Basta deixar o aparelho em um ambiente quente até a umidade evaporar.
- Utilize apenas CDs de Audio Digitais.
- Feche sempre a tampa do compartimento do CD para evitar o acúmulo de pó no compartimento. Para limpar, passe um pano macio e seco no compartimento.
- Para tirar um CD da caixa, pressione o eixo central ao mesmo tempo que levanta o disco. Pegue sempre no CD pela borda e volte a colocá-lo na respectiva caixa após a utilização, para evitar riscos e pó.
- Para limpar o CD, passe um pano macio que não solte fiapos em linhas retas, do centro para a borda. Não utilize produtos de limpeza, pois poderão danificar o disco.
- *Nunca* escreva sobre o CD nem cole etiquetas no disco.

# **Resolução de Problemas**

Se ocorrer um defeito, verifique primeiro os pontos a seguir indicados antes de levar o aparelho para a assistência. Se não conseguir resolver um problema seguindo estas sugestões, consulte revendedor ou um centro de assistência técnica.

#### *ATENÇÃO: Não abra o aparelho, pois existe o risco de choque eléctrico. Em nenhuma circunstância deverá tentar reparar você mesmo o aparelho, pois esta ação pode invalidar a garantia.*

#### *Nota:*

#### **Não há som/ não há corrente**

– *O VOLUME não está regulado*

**Problema**

#### • Regule o VOLUME – *O cabo de alimentação não está correctamente ligado*

- Conecte corretamente o cabo de alimentação CA
- *As pilhas estão gastas / incorretamente introduzidas*
- Introduza correctamente as pilhas (novas)
- *O CD contém arquivos que não são de áudio*
- Pressione K ou >> uma vez ou mais para saltar para uma faixa de um CD áudio, em vez de arquivos de dados.

#### **O visor não funciona corretamente/ Não há resposta ao acionamento de qualquer dos comandos**

- *Descarga eletrostática*
- Desligue o aparelho e retire o cabo da tomada da parede.Volte a ligar depois de alguns segundos.

#### **Indicação** no

- *Está configurado para o modo USB.*
- Pressione **CD** para seleccionar o modo CD.
- *Não foi inserido nenhum CD*
- Insira um disco
- *O CD está muito riscado ou sujo*
- Substitua ou limpe o CD.Veja Manutenção
- *A lente do laser está embaçada*
- Aguarde algum tempo, até que a lente desembace ou estabilize sua temperatura em relação ao ambiente.
- *CD-R (CD- Graváve) está vazio ou não finalizado / CD-RW (CD-Regravável) inserido*
- Utilize somente um disco finalizado CD-R ou um disco CD Áudio

#### *Os CDs de algumas gravadoras de música, codificados com tecnologias de proteção de copyright, talvez não sejam reproduzidos por este produto.*

#### **O CD salta faixas**

- *O CD está danificado ou sujo*
- Substitua ou limpe o CD
- *Está ativada a função shuffle ou program*
- Desative a função shuffle / program.

#### **O som falha durante a reprodução de MP3**

- Arquivo MP3 feito com um nível de compactação de MP3 superior a 320 kbps
- Use um nível de compactação mais baixo para gravar as faixas do CD no formato MP3.
- O CD está danificado ou sujo
- Substitua ou limpe o CD

#### *Nota:*

*Não tente reproduzir um ficheiros WMA protegidos por DRM.*

#### **O dispositivo USB não reproduz no meu AZ1833**

- *Não está configurado para o modo USB.*
- Pressione **USB** para seleccionar o modo USB.
- *O dispositivo não se encontra devidamente conectado à porta USB do AZ1833.*
- Refaça a conexão do dispositivo, e certifique-se que o dispositivo está ligado.
- *O dispositivo não é suportado pelo AZ1833, ou o formato de ficheiro áudio guardado no dispositivo não é suportado pelo AZ1833.*
- Utilize um dispositivo/ formato de ficheiro áudio compatível.

#### **Descartar-se do seu produto velho**

O seu produto está concebido e fabricado com materiais e componentes da mais alta qualidade, os quais podem ser reciclados e reutilizados.

Quando o símbolo de um caixote do lixo com rodas e traçado por uma cruz estiver anexado a um produto, isto significa que o produto se encontra coberto pela Directiva Europeia 2002/96/EC

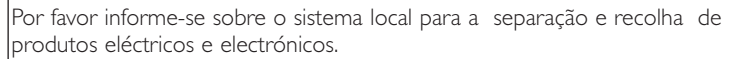

Actúe por favor em conformidade com as suas regras locais e, não se desfaça de produtos velhos conjuntamente com os seus desperdícios caseiros. Desfazer-se correctamente do seu produto velho ajudará a evitar conseqüências potencialmente negativas para o ambiente e saúde humana.

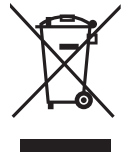

**Meet Philips at the Internet http://www.philips.com**

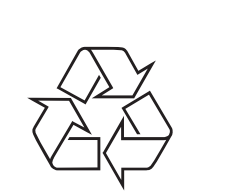

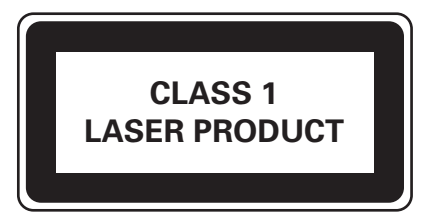

AZ1833

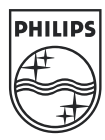

**Nederlands**

**Nederlands** 

**Italiano**

Italiano

**Português**

**Português** 

**Dansk**

Printed in China JW-0732